## **Ўқитувчи статистикасини кўриш**

Ўқитувчи статистикасини кўриш тизимнинг **Statistika / O'qituvchi** менюси орқали амалга оширилади (1-расм).

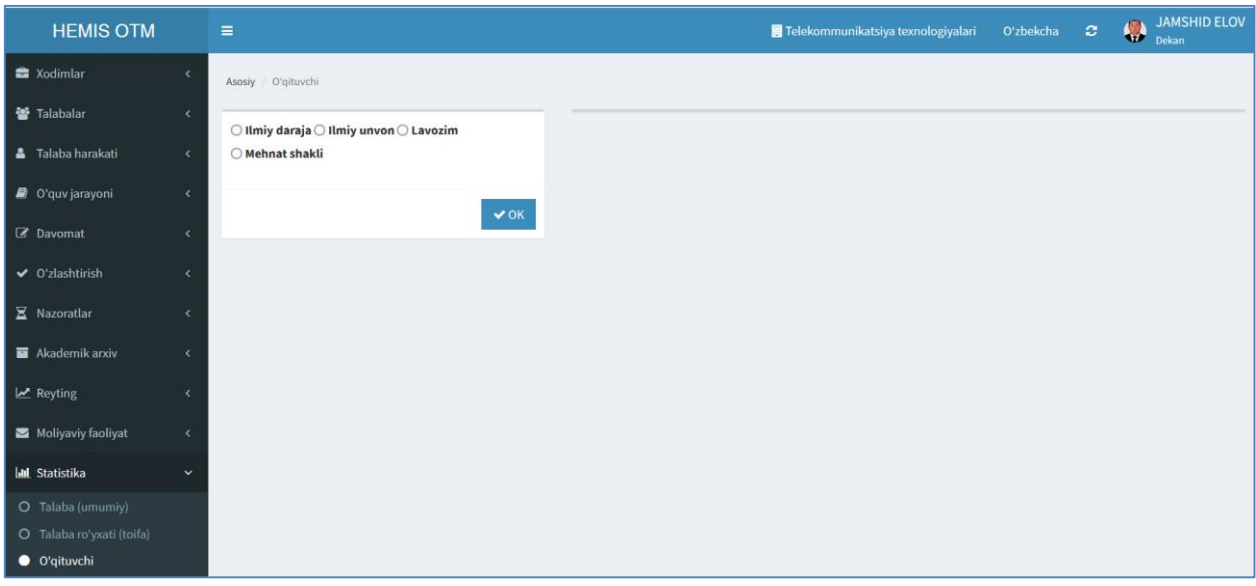

1-расм. Ўқитувчи статистикаси

Ўқитувчи статистикаси ойнасида ўқитувчининг илмий даража, илмий унвон, лавозим ва меҳнат шакли бўйича статистикасини кўриш мумкин. Ўқитувчининг илмий даража бўйича статистикасини кўриш учун **Ilmiy daraja** майдонини белгиланг ва **Ок** тугмасини босинг. Натижада илмий даражали ўқитувчилар статистикаси пайдо бўлади (2-расм).

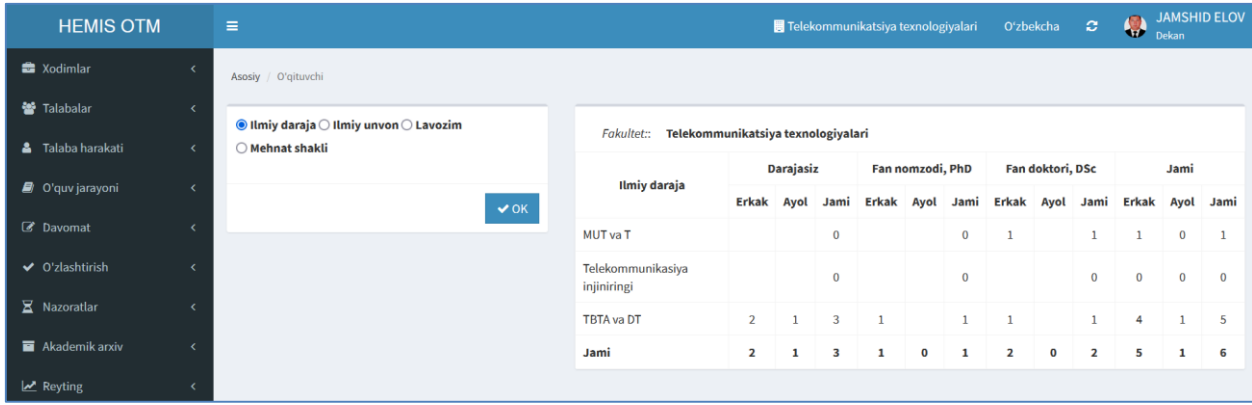

2-расм. Илмий даражали ўқитувчилар статистикаси

Ўқитувчи статистикаси ойнасида илмий унвон, лавозим ва меҳнат шаклини бўйича статистикаларини ҳам шакллантириш мумкин.